**WEB APP "Carta della Cultura Giovani e Carta del Merito" LINEE GUIDA PER ESERCENTI**

# **LEGISLAZIONE**

DECRETO 29 dicembre 2023, n. 225 <<Regolamento recante criteri e modalità di attribuzione e di utilizzo della Carta della cultura Giovani e della Carta del merito>> n.12 del 16-1-2024 stabilisce il rifinanziamento della Carta della Cultura Giovane e della Carta del Merito, attribuendo un bonus di 500 euro da spendere in cinema, musica e concerti, eventi culturali, libri, musei, visite a monumenti e parchi archeologici, teatro e danza, prodotti dell'editoria audiovisiva, corsi di musica, corsi di teatro e corsi di lingua straniera, nonché abbonamenti a quotidiani anche in formato digitale.

La gestione del bonus può avvenire tramite qualunque tipo di device (smartphone, tablet, computer) connesso ad Internet, sia da parte dei beneficiari che da parte degli esercenti (soggetti pubblici o privati).

In particolare, nella web app gli esercenti avranno a disposizione le seguenti funzionalità:

- 1. [registrazione](#page-2-0) al servizio;
- 2. vendita attraverso esercizio [fisico oppure](#page-3-0) on line;
- 3. controllo [e riscossione](#page-4-0) dei buoni di acquisto;
- 4. [fatturazione.](#page-5-0)

## <span id="page-2-0"></span>**REGISTRAZIONE AL SERVIZIO**

La wep app delle "Carta della Cultura Giovani e Carta del Merito" può essere utilizzato dagli esercenti accedendo con credenziali di accesso SPID e/o CIE del rappresentante legale o la ditta individuale, il quale può indicare un soggetto diverso che operi nella piattaforma per conto proprio. Cliccando sulla voce di menu "Incaricati" si dovrà indicare il codice fiscale della persona che si intende autorizzare all'accesso in piattaforma Le fasi della registrazione:

- **dal 31 gennaio 2024** sarà possibile la registrazione alla web app con indicazione dei dati generali dell'esercente (dati anagrafici, di residenza, codice ATECO, recapiti telefonici, indirizzo di posta elettronica, ed eventuale sito internet, accettazione della normativa vigente) e delle categorie di prodotto e prodotti vendibili sia nel proprio esercizio fisico che in quello online, con accettazione delle condizioni d'uso.
- **NOTA BENE**: Gli esercenti censiti su 18app fino al 22 gennaio 2024 sono registrati automaticamente sulla nuova piattaforma; tutte le modifiche effettuate dal 22 gennaio 2024 su 18App devono essere inserite sulla stessa direttamente dagli interessati.

Al termine della registrazione, il sistema assegnerà automaticamente a ciascun esercente un "codice esercente" di 5 caratteri alfanumerici da utilizzare in fase di riscossione dei buoni. Gli esercenti possono modificare le informazioni registrate ogni qual volta vorranno (ad esempio: variazione dati, inserimento/cancellazione dei punti vendita fisici).

## <span id="page-3-0"></span>**VENDITA**

La web app mette a disposizione degli esercenti 2 tipologie di vendita: nell'esercizio fisico oppure on-line (in fase di registrazione è possibile indicare l'utilizzo anche di entrambe le tipologie). In caso di vendita nell'esercizio fisico, l'esercente può indicare tutti i punti vendita dove i beneficiari potranno esibire i "buoni" di spesa con l'indicazione delle categorie di prodotto e dei prodotti disponibili. I punti vendita potranno essere geolocalizzati nell'applicazione.

In caso di vendita online, l'esercente dovrà prima dotarsi di un certificato da applicare al web-service richiamabile dai propri sistemi per la verifica e validazione dei buoni di spesa.

In particolare dovrà:

- richiedere il certificato in fase di registrazione;
- scaricare il certificato nei propri sistemi;
- verificare l'installazione del certificato tramite specifica chiamata del web-service, come da indicazioni in [specifica ws online](#page-6-0)

Si precisa che sarà possibile anche per gli esercenti che scelgono la vendita presso l'esercizio fisico scegliere l'utilizzo delle API services che prevedono il download ed installazione di un certificato nei propri sistemi, secondo il procedimento descritto per la vendita online.

Si precisa, inoltre, che per gli esercenti che utilizzeranno il web-service per la validazione dei buoni sono previsti i seguenti stati di lavorazione legati alle attività di configurazione dei propri sistemi in cui dovrà essere installato il certificato:

- $\bullet$  da attivare  $\rightarrow$  certificato da scaricare dall'applicazione Carta
- $\bullet$  attivabile  $\rightarrow$  certificato scaricato, ma non installato  $\rightarrow$
- attivo
- $\rightarrow$ certificato installato

# <span id="page-4-0"></span>**CONTROLLO E RISCOSSIONE DEI BUONI D'ACQUISTO**

A partire 31 gennaio 2024 gli esercenti possono verificare e riscuotere i buoni generati dai beneficiari nelle funzionalità dell'applicazione loro dedicate ed identificati da uno specifico codice.

La verifica e validazione è differente in caso di vendita nell'esercizio fisico oppure online.

#### **Verifica in caso di vendita nell'esercizio fisico**

Nell'area non autenticata della web app gli esercenti possono:

- indicare il codice del buono esibito dal beneficiario insieme al "codice esercente";
- leggere il QR code o il codice a barre del buono.

In caso di riconoscimento del codice del buono, la web app restituisce le informazioni generali dell'acquisto (categoria di prodotto, bene, importo e cognome/nome del beneficiario); eventualmente l'esercente può verificare il beneficiario anche tramite l'esibizione di un documento d'identità. A questo punto, l'esercente può validare il buono esibito consentendo di "scalare" l'importo dal bonus totale di 500 euro del beneficiario.

#### **Verifica in caso di vendita online**

Nel proprio sito internet, l'esercente consente al beneficiario di indicare il codice del buono da verificare e riscuotere tramite chiamata al web-service le cui specifiche sono reperibili nell'allegato 1.

Gli esercenti possono visualizzare la lista dei buoni riscossi utilizzando eventuali filtri di ricerca per data di generazione del buono e/o per tipologia di vendita (esercizio fisico oppure online), per categoria di prodotto e per buoni fatturati o da fatturare.

Nelle liste verranno visualizzate le seguenti informazioni:

- categoria di prodotto
- dettagli del prodotto acquistato (tipologia ed esercente/punto vendita)
- identificativo del buono
- identificativo della fattura elettronica in cui è stato indicato il bene acquistato
- informazione sull'eventuale download della lista esportabile in formato .csv.

Le liste visualizzate potranno essere scaricate in formato .csv per facilitare la preparazione della fattura elettronica.

Nella "lista dei buoni", resa disponibile nella web app Carta della Cultura Giovani e Carta del Merito, gli esercenti possono, inoltre, verificare se il numero di buoni convalidati coincide con quello delle fatture

## <span id="page-5-0"></span>**FATTURAZIONE**

Agli esercenti viene riconosciuto un credito per ogni buono riscosso da dichiarare in sede di fatturazione elettronica.

L'esercente dovrà preparare la fattura in formato elettronico secondo il tracciato stabilito per la fatturazione elettronica verso la pubblica amministrazione ("Schema del file xml FatturaPA" reperibile nel sito [www.fatturapa.gov.it,](http://www.fatturapa.gov.it/) sezione Norme e regole, Documentazione FatturaPA).

La valorizzazione degli elementi del tracciato xml dovrà rispettare i requisiti formali e di obbligatorietà previsti e, con particolare riferimento al blocco 2.2.1 <DettaglioLinee>, dovrà tener conto delle indicazioni riportate nel documento "**Linee guida fatturazione e registro vendite**" disponibili nell'applicazione Carta della Cultura Giovani e Carta del Merito.

#### <span id="page-6-0"></span>**SPECIFICA WS ONLINE**

Servizio Web per verifica voucher degli esercenti

Gli esercenti registrati al servizio "Carta della Cultura Giovani e Carta del Merito" per la vendita online potranno validare nei propri sistemi i voucher di acquisto di beni da parte dei beneficiari utilizzando uno specifico servizio web di cui si forniscono di seguito le specifiche di utilizzo.

Il servizio web di verifica del voucher da parte degli esercenti rende disponibili 2 principali operazioni ("Check" e "Confirm"). La seguente descrizione delle operazioni è necessaria per valorizzare adeguatamente i campi di input. Pertanto le operazioni esposte dall'interfaccia wsdl possono essere descritte come segue:

#### **1.** CHECK

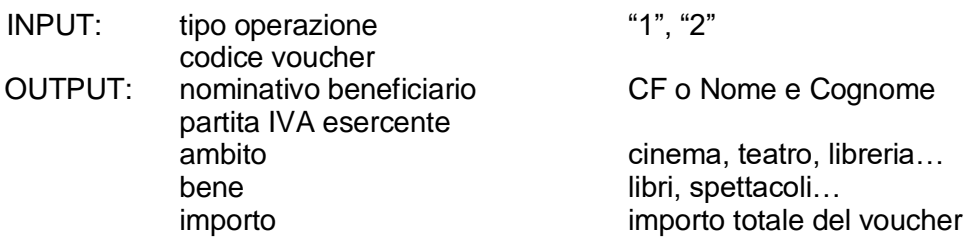

Se tipo operazione verrà valorizzato con "1", il check del voucher restituirà all'esercente i campi previsti in output senza consumare il voucher e quindi senza scalare l'importo dal borsellino del beneficiario. Questa modalità di utilizzo dell'operazione non è obbligatoria, ma lascia all'esercente la possibilità di eseguire un controllo tra il nominativo del beneficiario e quello del suo cliente in sessione.

Se tipo operazione verrà valorizzato con "2", il check del voucher consumerà direttamente l'importo, scalandolo dal borsellino del beneficiario, e restituirà comunque le informazioni previste in output. L'esercente potrà scegliere di usare direttamente questa modalità oppure effettuare due chiamate successive: la prima per il controllo del beneficiario e la seconda per l'effettivo utilizzo del voucher.

Il sequence diagram seguente descrive ad alto livello l'interazione tra i vari sistemi coinvolti, nei casi fin qui descritti:

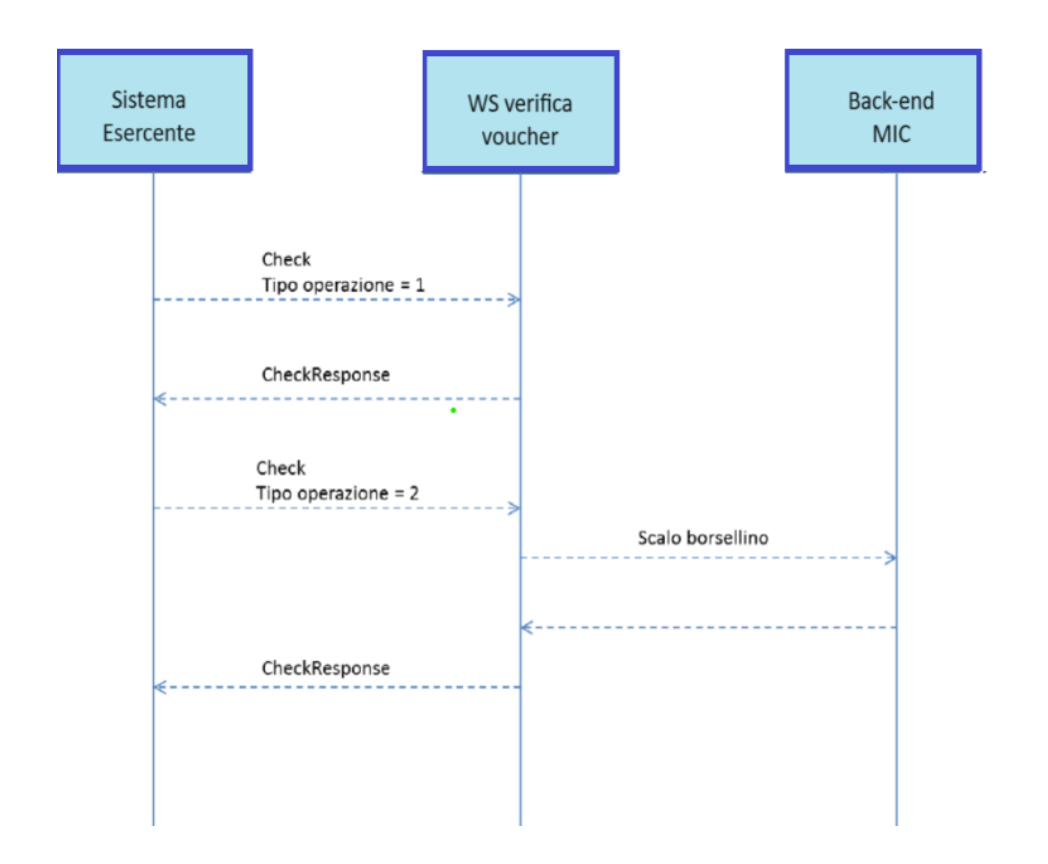

#### **2.** CONFIRM

INPUT: tipo operazione "1" codice voucher importo **OUTPUT:** 

In questa versione del servizio il tipo operazione verrà valorizzato sempre con "1" e l'esercente potrà comunicare la quota utilizzata rispetto all'importo totale del voucher, momentaneamente impegnato. Il sistema scalerà l'importo dal borsellino del beneficiario, riaccreditando la parte non utilizzata, calcolata come differenza tra il valore totale del voucher e l'importo comunicato dall'esercente.

L'esito dell'operazione ("OK" / "KO") sarà restituito all'esercente che potrà eventualmente fornire un feedback al beneficiario.

# **MODALITÀ DI AUTENTICAZIONE**

Per consumare il web service di verifica del voucher, ogni esercente dovrà essere dotato di un certificato di autenticazione da installare nel proprio client del servizio e da utilizzare nella chiamata SOAP per effettuare l'autenticazione in modalità SSL con certificato client. Tale certificato X509 sarà generabile e scaricabile in formato .cer direttamente tramite l'applicazione web dedicata agli esercenti, in area autenticata. In particolare il processo di generazione del certificato prevede due step:

- 1. Il primo step di richiesta del certificato; a seguito di questa operazione il sistema prende in carico la richiesta.
- 2. Il secondo step di verifica esito della richiesta; questa operazione controlla se è pronto il certificato emesso da CA dedicata ed eventualmente lo rende disponibile per il download.

Durante il primo step sarà necessario caricare un file .der rappresentante la richiesta di certificato alla CA dedicata al progetto. Tale csr deve presentare le seguenti caratteristiche:

- Algoritmo generazione chiavi: RSA
- Lunghezza chiavi: 2048 bit

Una volta scaricato il certificato X509 va installato, insieme alla corrispondente chiave privata, nel client utilizzato per il servizio di verifica voucher. Pertanto l'evento di download del certificato non può rappresentare la definitiva attivazione dell'esercente. E' stato previsto uno step di attivazione, di tipo "Check" con i seguenti valori di input:

- $\bullet$  tipo operazione = 1
- $\bullet$  codice voucher = 11aa22bb

Questa operazione equivale ad una transazione di attivazione, il cui unico effetto è quello di portare l'esercente nello stato attivo. Da questo momento in poi i beneficiari potranno generare voucher reali per tale esercente.

#### **Endpoint del servizio**

Il servizio risponde ai seguenti endpoint Endpoint da utilizzare in ambiente di validazione: <https://wstestcartegiovani.cultura.gov.it/WSUtilizzoVoucherGMWEB/VerificaVoucher> Endpoint da utilizzare in ambiente reale <https://ws-cartegiovani.cultura.gov.it/WSUtilizzoVoucherGMWEB/VerificaVoucher>

# **CODICI DI ERRORE**

La seguente tabella rappresenta i possibili errori gestiti dal sistema:

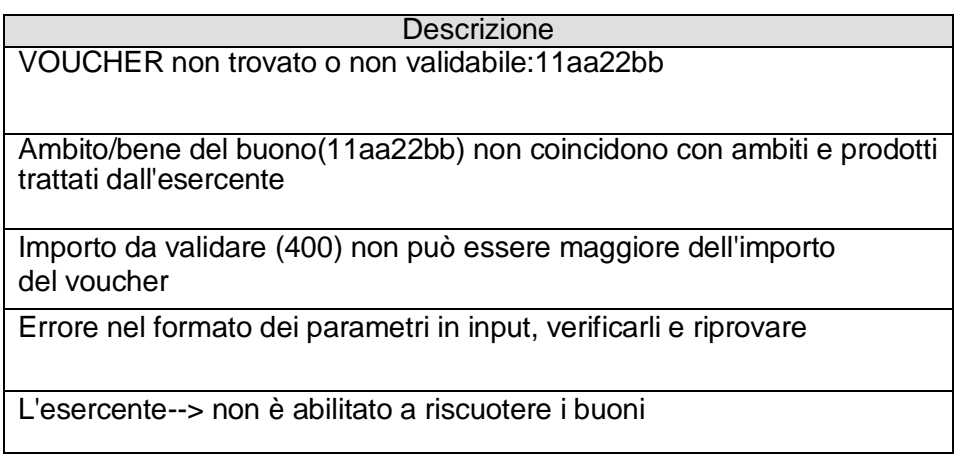

## **ESEMPI DI REQUEST/RESPONSE**

Di seguito si riportano due esempi di request e relativa response, sia per l'operation "Check" che per l'operation "Confirm".

**1.**

CHECK - Request:

```
<soapenv:Envelope xmlns:soapenv="http://schemas.xmlsoap.org/soap/envelope/"
xmlns:ver="http://bonus.mic.it/VerificaVoucher/">
  <soapenv:Header/>
 <soapenv:Body>
   <ver:CheckRequestObj>
     <checkReq>
       <tipoOperazione>?</tipoOperazione>
       <codiceVoucher>?</codiceVoucher>
       <!--Optional:-->
       <partitaIvaEsercente>?</partitaIvaEsercente>
     </checkReq>
   </ver:CheckRequestObj>
  </soapenv:Body>
</soapenv:Envelope>
CONFIRM - Request:
<soapenv:Envelope xmlns:soapenv="http://schemas.xmlsoap.org/soap/envelope/"
xmlns:ver="http://bonus.mic.it/VerificaVoucher/">
```
<soapenv:Header/> <soapenv:Body>

<checkReq>

</checkReq>

</soapenv:Body> </soapenv:Envelope>

<ver:ConfirmRequestObj>

<importo>?</importo>

</ver:ConfirmRequestObj>

<tipoOperazione>?</tipoOperazione> <codiceVoucher>?</codiceVoucher>

**2.**

CHECK - Response:

```
<soap:Envelope xmlns:soap="http://schemas.xmlsoap.org/soap/envelope/">
 <soap:Body>
   "http://bonus.mic.it/VerificaVoucher/">
     <checkResp>
      <nominativoBeneficiario>SNTFBN75R71H501K</nominativoBeneficiario>
      <partitaIvaEsercente>AAAAAA00H01H501P</partitaIvaEsercente>
      <ambito>CINEMA</ambito>
      <br />bene>BIGLIETTO D'INGRESSO</bene>
      <importo>5.0</importo>
     </checkResp>
   </ns2:CheckResponseObj>
 </soap:Body>
</soap:Envelope>
CONFIRM - Response:
<soap:Envelope xmlns:soap="http://schemas.xmlsoap.org/soap/envelope/">
 <soap:Body>
   <ns2:ConfirmResponseObj xmlns:ns2="http://bonus.mic.it/VerificaVoucher/">
     <checkResp>
      <esito>OK</esito>
     </checkResp>
   </ns2:ConfirmResponseObj>
 </soap:Body>
</soap:Envelope>
```